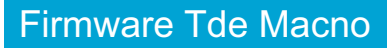

User's manual **Alternator Power Recovery application n°30 | | |** 

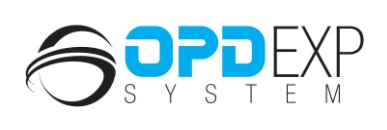

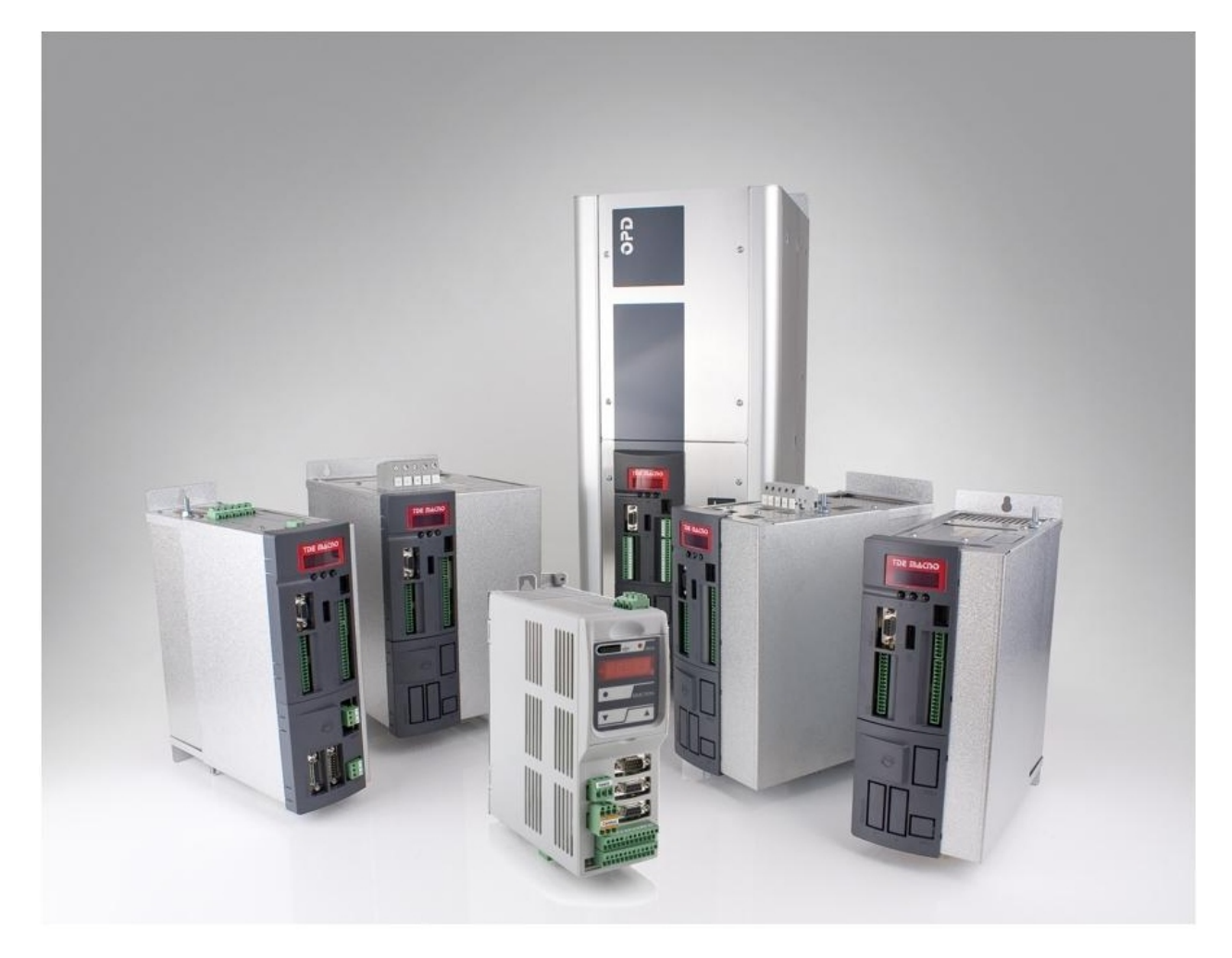

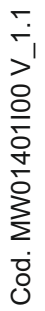

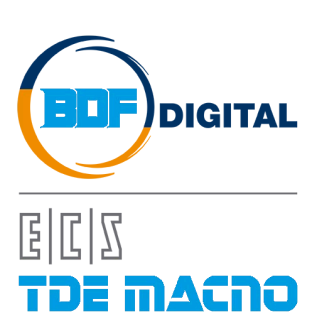

# **SOMMARIO**

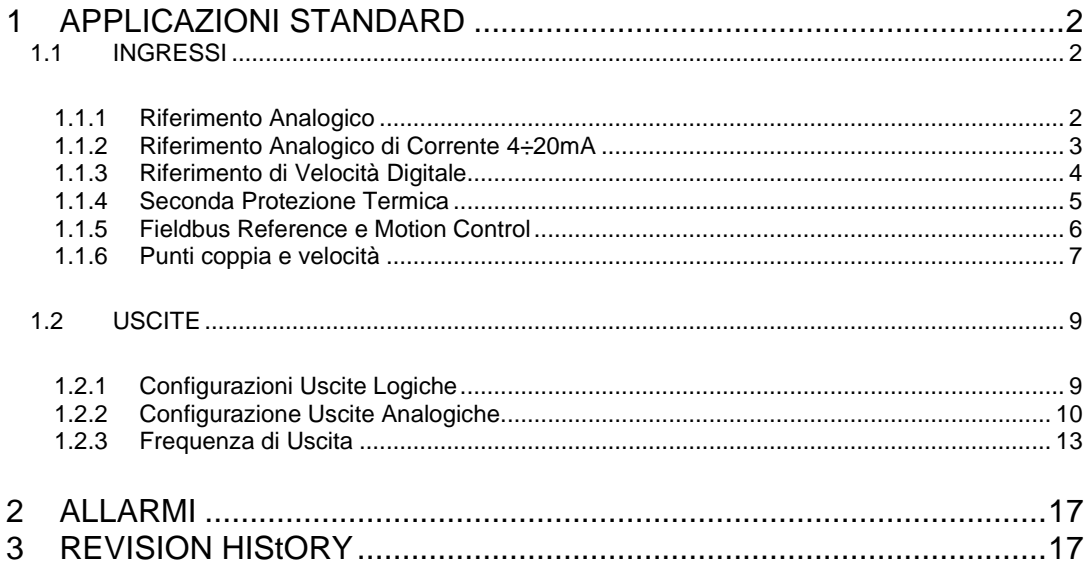

## **VERSIONE APPLICAZIONE 30.00**

## <span id="page-3-0"></span>**1 APPLICAZIONI STANDARD**

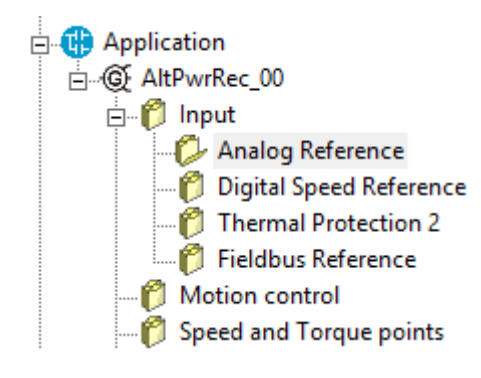

<span id="page-3-1"></span>**1.1 INGRESSI**

### <span id="page-3-2"></span>**1.1.1 Riferimento Analogico**

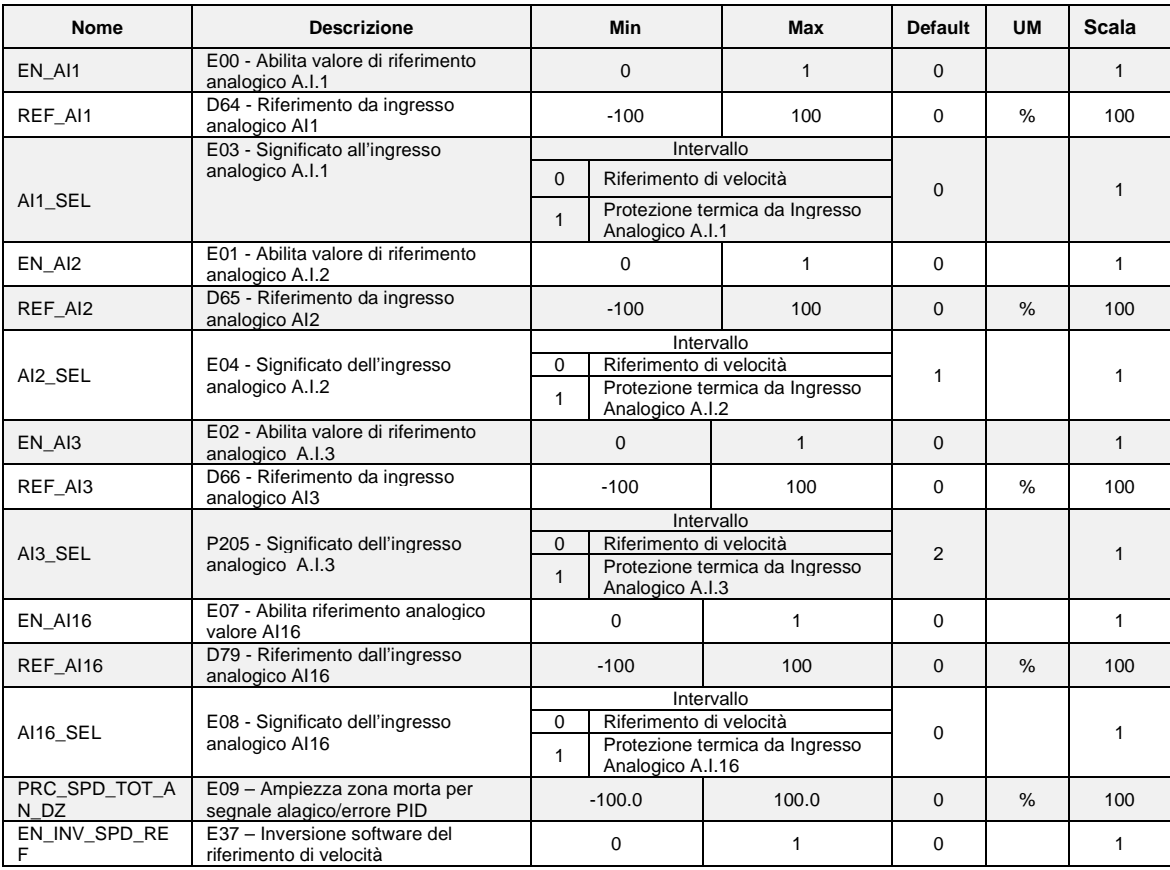

#### <span id="page-4-0"></span>**1.1.2 Riferimento Analogico di Corrente 4÷20mA**

Se l'utente vuole dare i riferimenti in corrente (segnali 4÷20 mA), è necessario impostare correttamente il dip-switch sw1 nella display card (vedere il manuale di installazione 5.2.17). Quindi per ogni ingresso analogico è possibile abilitare, con le connessioni C95÷C97, la corretta gestione software di questi ingressi. Quando la funzione 4÷20 mA è abilitata, automaticamente viene posto KP\_Ax=125% e OFFSET\_Aix=-25%, in questo modo con 4 mA il riferimento è 0 e con 20 mA il riferimento è 100%. Inoltre vi è una limitazione software inferiore allo 0%, quindi con riferimento di corrente inferiore a 4 mA, il riferimento reale è 0.

I riferimenti sono tutti abilitabili separatamente attraverso delle connessioni o delle funzioni logiche di ingresso. Nel caso dei riferimenti di velocità e di coppia si avrà la somma di tutti i riferimenti abilitati, nel caso del limite di coppia e di velocità prevarrà il limite abilitato più restrittivo, tra la somma di quelli analogici e quello imposto via Fieldbus

Si possono avere fino a tre ingressi analogici differenziali (A.I.1 ÷ A.I.16)  $\pm$  10V che, dopo essere stati convertiti in digitale con 14 bit di risoluzione, potranno essere:

- o Condizionati attraverso un offset digitale ed un coefficiente moltiplicativo
- Abilitati in modo indipendente attraverso degli ingressi logici configurabili o delle connessioni
- o Configurati come significato attraverso la connessione relativa (**E03** ÷ **E05**)
- o Sommati tra loro per i riferimenti con la medesima configurazione

Per esempio nel caso di A.I.1 il risultato del condizionamento è dato dalla seguente equazione: **REF1= ((A.I.1/10)\*P1) + P2**

Con un'opportuna scelta del fattore correttivo e dell'offset si potranno ottenere le più svariate relazioni lineari fra il segnale di ingresso ed il riferimento generato, come sotto esemplificato.

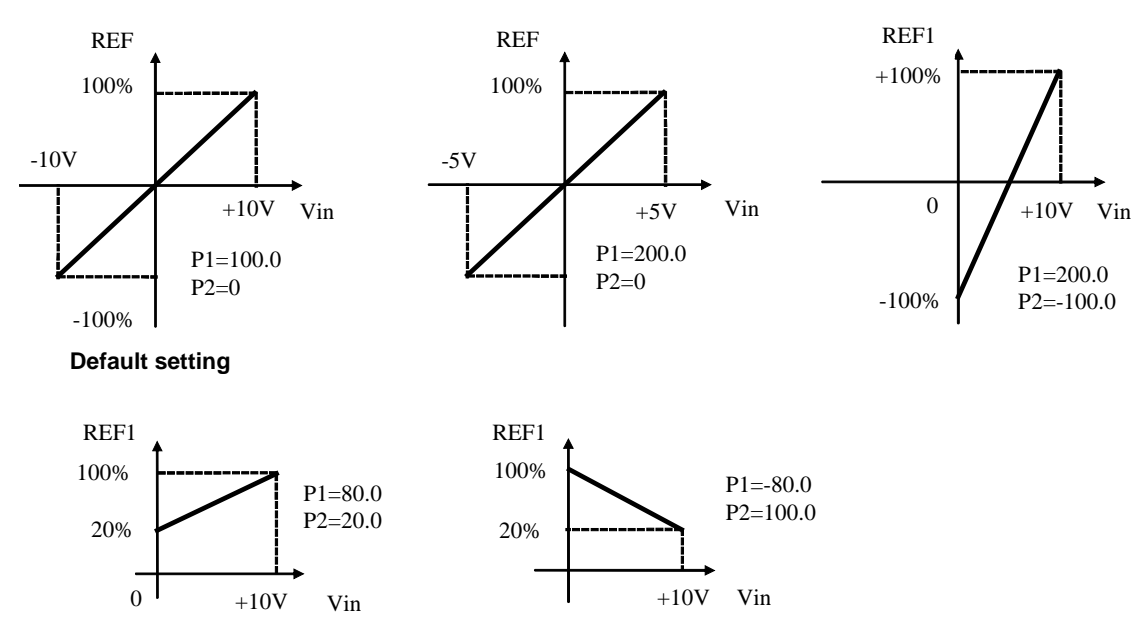

Nota: per i parametri che impostano l'offset (P02, P04 e P06) è stata scelta una rappresentazione ad interi su base 16383, questo per avere la massima risoluzione possibile sulla loro impostazione.

Per esempio se P02=100  $\longrightarrow$  offset = 100/16383 = 0.61%

Come detto, l'abilitazione di ogni ingresso analogico è indipendente e potrà essere data in modo permanente utilizzando la connessione corrispondente, oppure potrà essere comandata da un ingresso logico dopo averlo opportunamente configurato. Ad esempio per l'abilitazione dell'ingresso **A.I.1** si possono utilizzare la connessione **E00** o la funzione logica di ingresso **I03** che di default è assegnata all'ingresso logico 3.

I parametri E03 ÷ E05 servono x configurare separatamente i tre ingressi analogici:

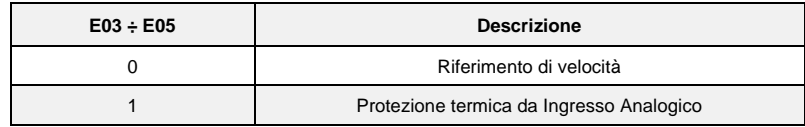

E' possibile configurare più ingressi al medesimo significato, in tal modo i riferimenti corrispondenti, se abilitati, verranno sommati.

Nota: agendo opportunamente sul coeff. moltiplicativo relativo ad ogni riferimento si potrà quindi effettuare anche la differenza tra due segnali.

Nel caso del limite di coppia, qualora non via sia alcun ingresso analogico configurato a tale significato e abilitato, il riferimento viene automaticamente posto al massimo rappresentabile, ovvero al 400%. Nella grandezza interna d32 è possibile visualizzare il limite di coppia imposto dall'applicazione.

Nel caso del riferimento di coppia è presente un filtro del primo ordine con costante di tempo impostabile in ms nel parametro E06. Nella grandezza interna D10 è possibile visualizzare il riferimento di coppia imposto dall'applicazione.

### <span id="page-5-0"></span>**1.1.3 Riferimento di Velocità Digitale**

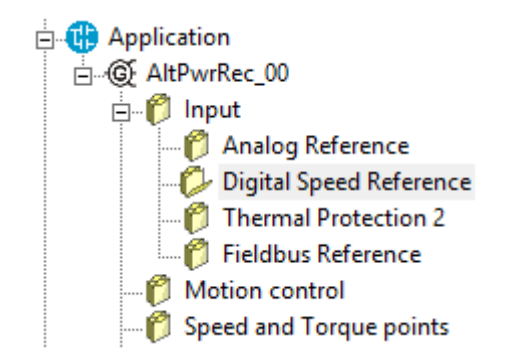

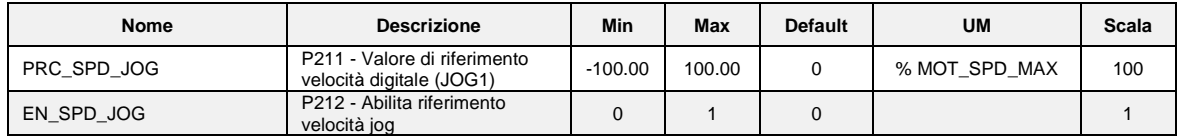

#### **1.1.3.1 Riferimento Digitale di Velocità (Jog)**

Il valore programmato nel parametro **E11** può essere utilizzato come riferimento digitale di velocità, o attivando la funzione logica "Abilitazione Jog" I.05 assegnata ad un ingresso (di default è l'ingresso L.I.5) o attivando la connessione **E12**=1. La risoluzione è pari a 1/10000 della velocità massima di

### **E** Application <sub>D</sub>. **⑥ AltPwrRec\_00** <sub>⊟</sub>. *n*eut Analog Reference Digital Speed Reference Thermal Protection 2 Fieldbus Reference Motion control Speed and Torque points

<span id="page-6-0"></span>**1.1.4 Seconda Protezione Termica**

L'azionamento può gestire, da ingresso analogico una sonda termica (esempio PT100, opportunamente decodificata in tensione da opportuno dispositivo).

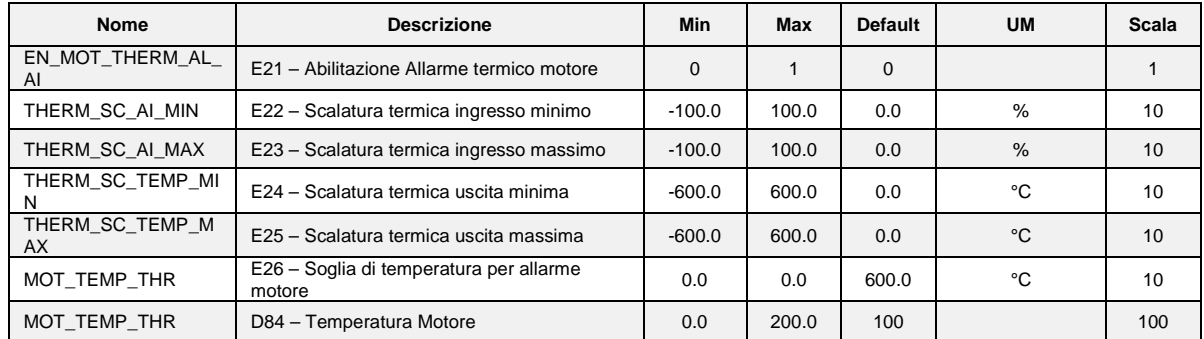

Quando la temperature letta e scalata super ail valore impostato in E26 l'azionamento segnalerà l'allarme **A4.0.**

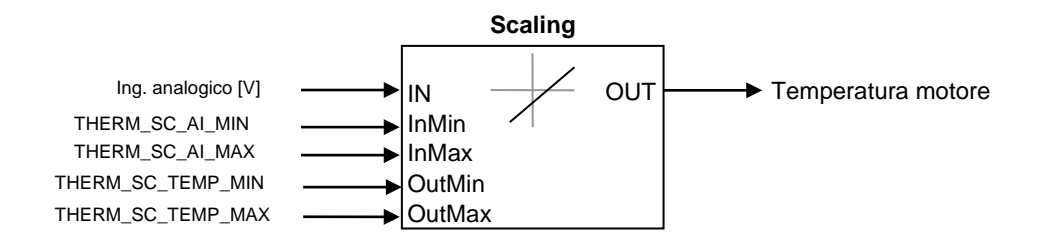

Il risultato della scalatura è dato dall'equazione:

$$
OUT = \frac{(IN - InMin) \cdot (OutMax - OutMin)}{(InMax - InMin)} + OutMin
$$

<span id="page-7-0"></span>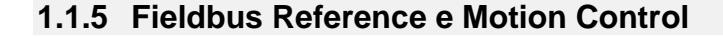

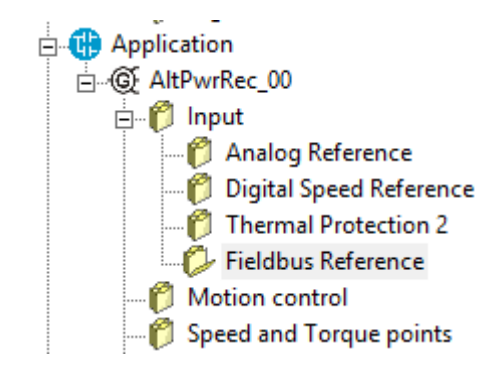

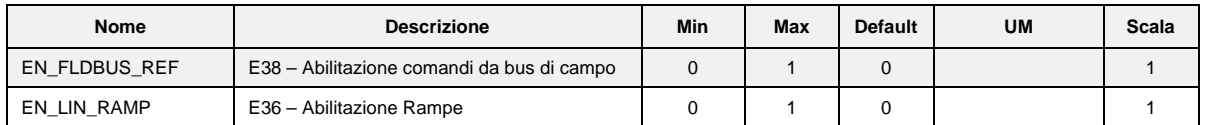

Il controllo prevede fino ad 8 ingressi digitali optoisolati (L.I.1 … L.I.8.) le cui funzioni logiche potranno essere configurate attraverso le connessioni C1 ÷ C8. Nella tabella seguente sono riportate le funzioni logiche gestite a livello di applicazione standard:

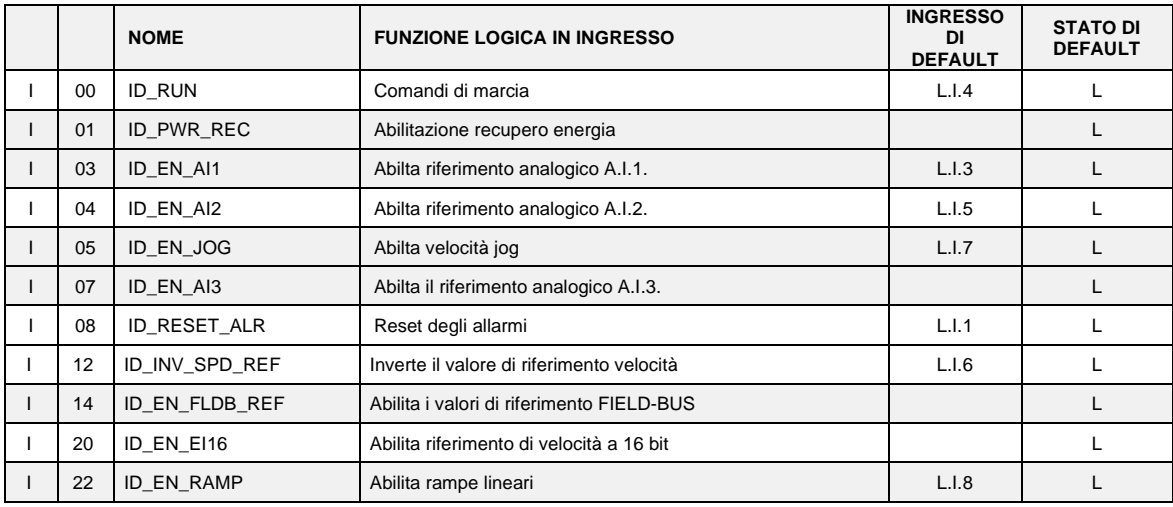

**NB: porre attenzione al fatto che non è assolutamente possibile assegnare a due diversi ingressi logici in morsettiera la medesima funzione logica: dopo aver modificato il valore della connessione che imposta un determinato ingresso accertarsi che il valore sia stato accettato, altrimenti verificare che non ce ne sia già uno assegnato a quel significato.** 

Ad esempio per assegnare all'ingresso logico 1 una specifica funzione logica bisognerà agire sulla connessione **C01** scrivendo il numero della funzione logica desiderata:

C01 = 14  $\rightarrow$  l'ingresso logico 1 potrà essere utilizzato per abilitare i riferimenti dal Fieldbus Le funzioni logiche configurate diventano attive ( H ) quando il livello in ingresso è allo stato alto (20V < V < 28V), è presente un filtro hardware di 2,2ms.

Mediante la connessione **C79** è possibile abilitare lo stato logico attivo basso per un particolare ingresso digitale, basterà sommare la potenza di 2 elevata al suo numero d'ordine:

Ad esempio volendo porre attivi bassi gli ingressi 0 e 3 si avrà:  $C79 = 2^0 + 2^3 = 9$ 

**Le funzioni non assegnate assumono come stato il valore di default** ; ad esempio, se la funzione "consenso esterno" non è assegnata di default diventa "attiva ( H )" per cui per il convertitore è come fosse presente il consenso dal campo.

#### **1.1.5.1 Funzioni Logiche di Ingresso Imposte da altre Vie**

In realtà lo stato delle funzioni logiche di ingresso può essere imposto anche da seriale e dal fieldbus, con la seguente logica:

- o I00 Marcia : fa caso a sé, deve essere confermato dagli ingressi in morsettiera, dalla seriale e dal fielbus, per questi ultimi però il default è attivo e quindi se non sono mai variati di fatto comanda il solo ingresso da morsettiera.
- o I01÷ I31: è il parallelo delle corrispondenti funzioni impostabili da morsettiera, da seriale e da fieldbus.

#### <span id="page-8-0"></span>**1.1.6 Punti coppia e velocità**

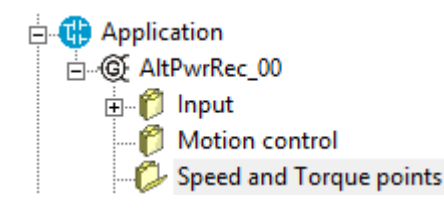

L'utente può settare fino ad un massimo di 20 punti velocità coppia. Il numero di punti è selezionabile mediante il parametro **E30.** Quando la velocità reale (filtrata con valore seleazionabile da parametro **E13**) si trova fra il punti *i* ed *i+1* (con i compreso fra 0 e 18) il limite di coppia applicato in uscita sarà il risultato dell'interpolazione fra i punti di coppia impostati *i* ed *i+1*.

Il settaggio dei punti è ritenuto valido quando il punto di velocità *i+1* è maggiore rispetto al punto *i*. Quando questa condizione è valida, l'uscita **O32** va a livello logico alto.

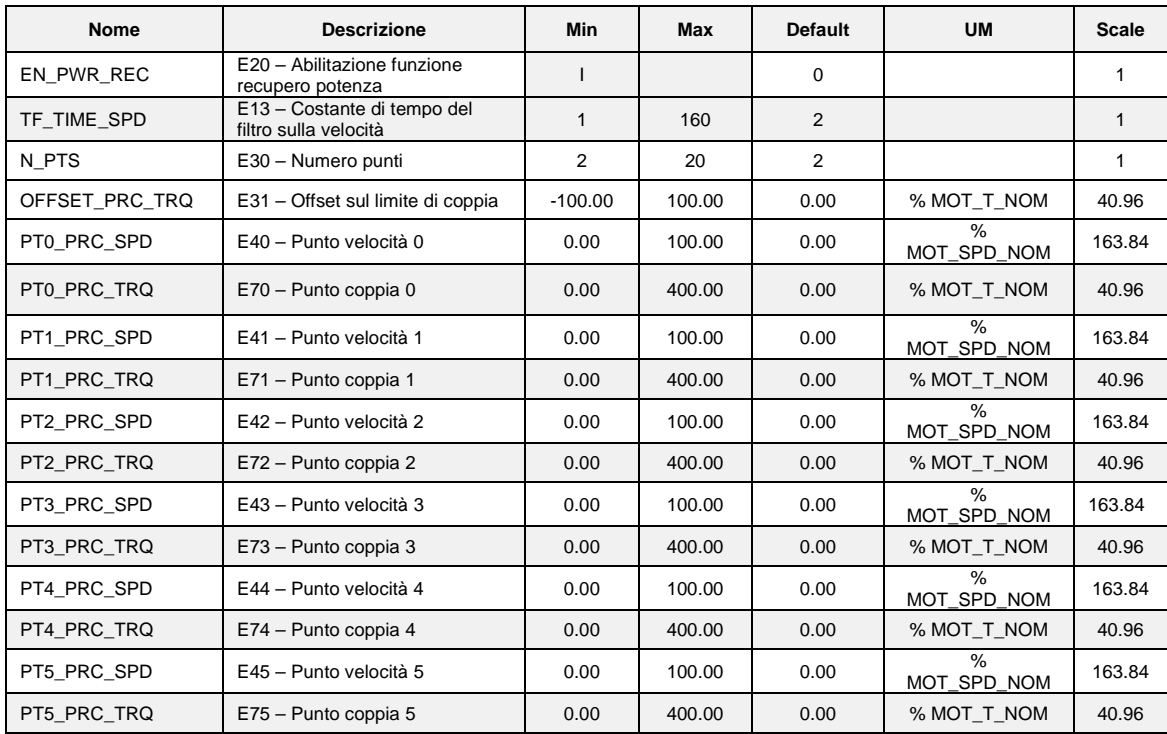

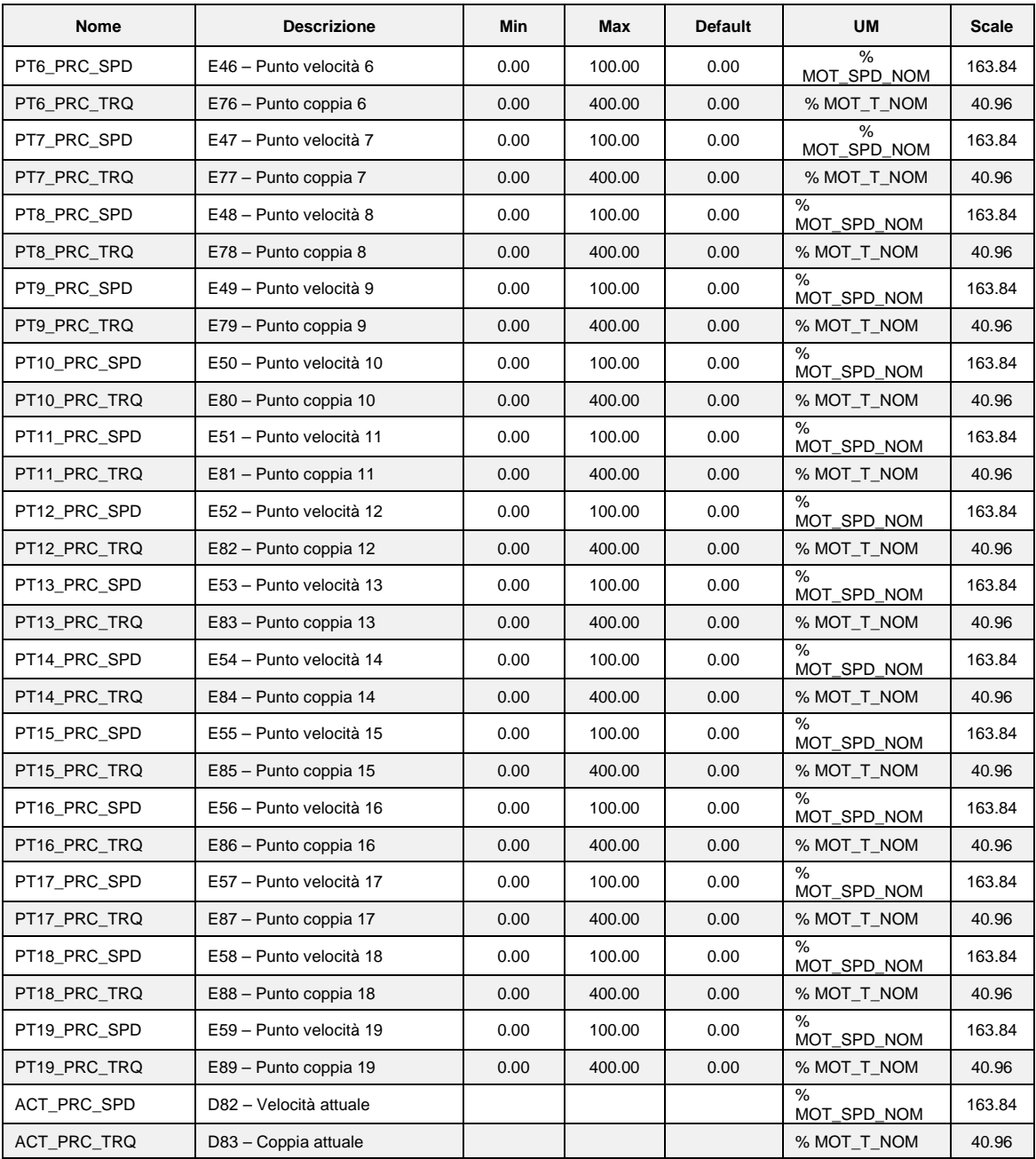

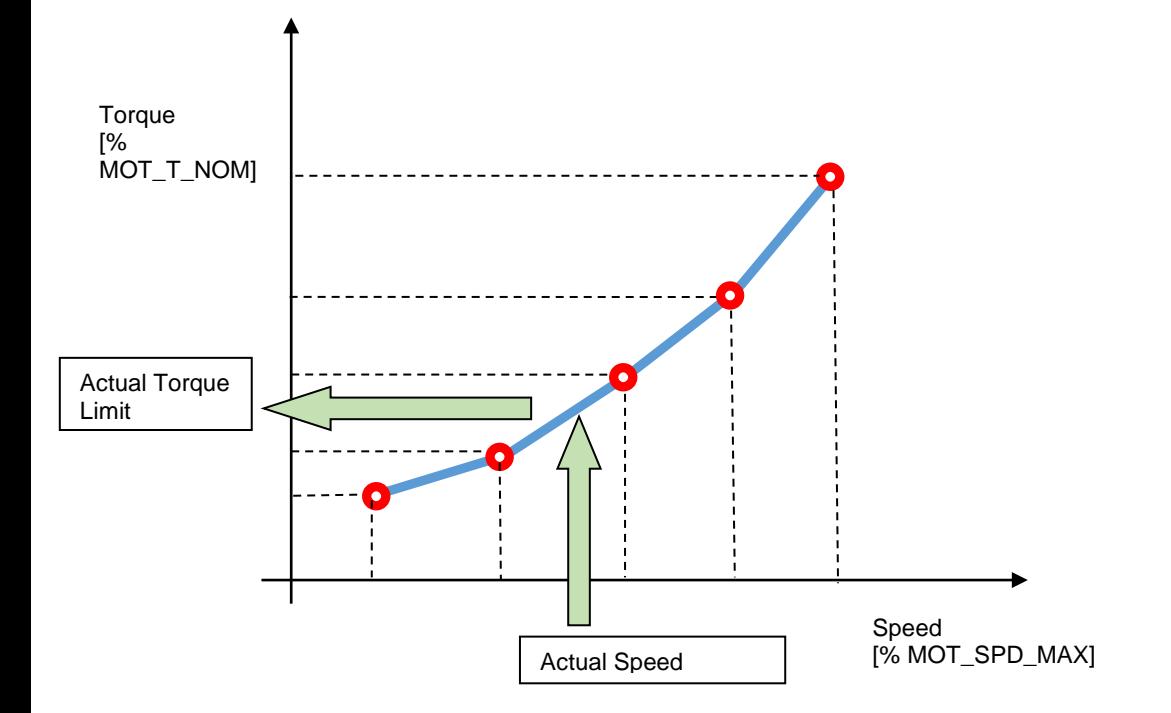

### <span id="page-10-0"></span>**1.2 USCITE**

### <span id="page-10-1"></span>**1.2.1 Configurazioni Uscite Logiche**

Il controllo prevede fino ad 4 uscite digitali optoisolate (L.O.1 … L.O.4) le cui funzioni logiche potranno essere configurate attive alte (H) attraverso le connessioni **C10** ÷ **C13**. Nella tabella seguente sono riportate le funzioni logiche gestite a livello di applicazione standard:

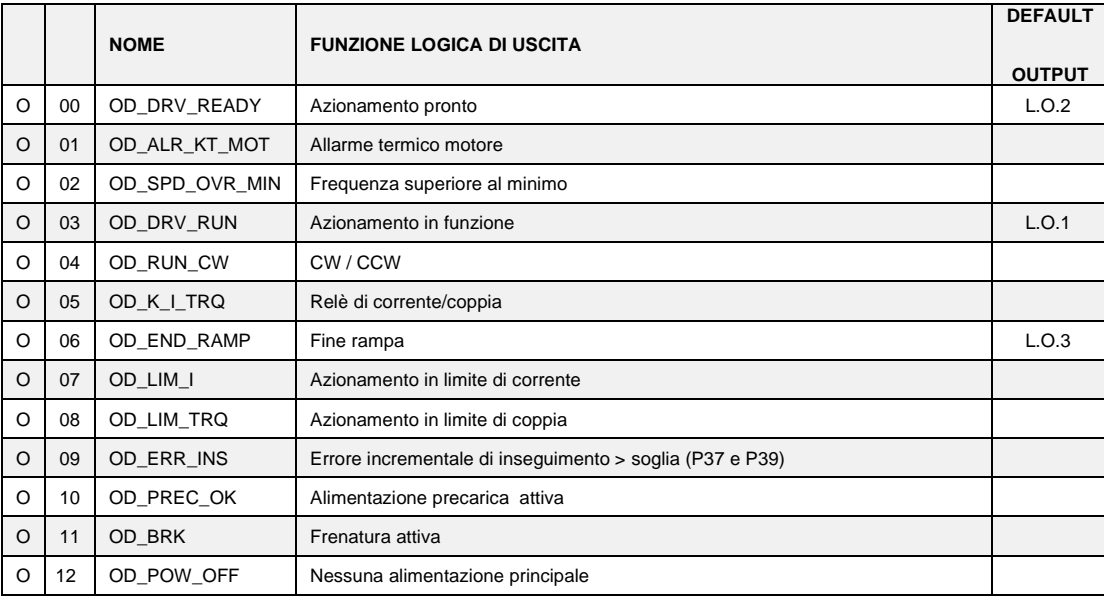

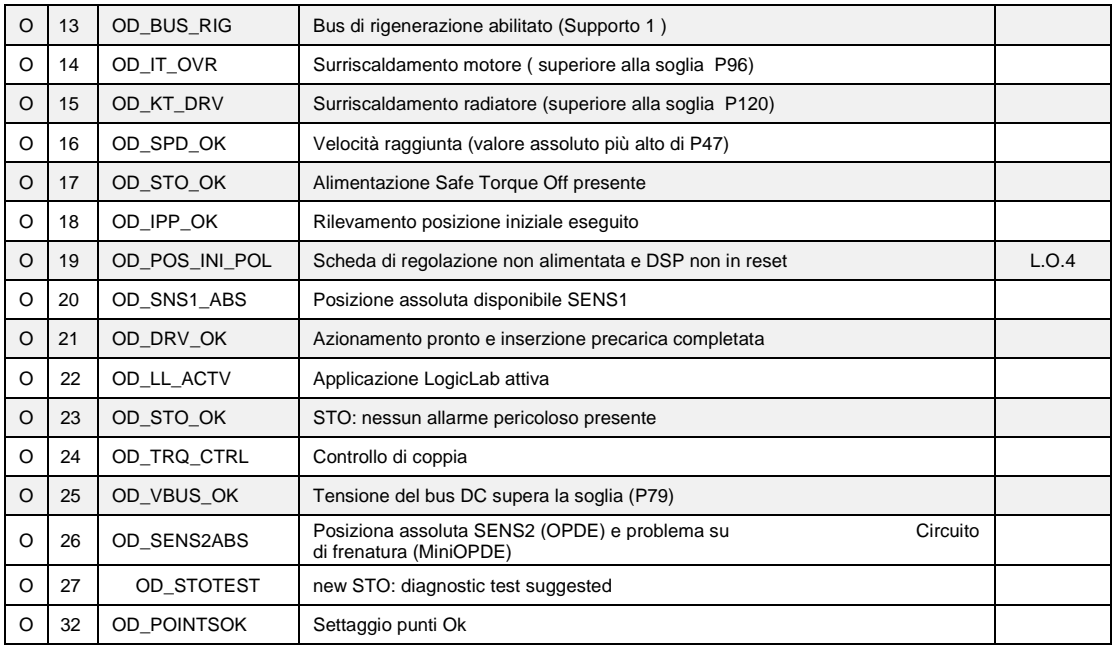

Volendo avere le uscite logiche attive sul livello basso (L) basterà configurare la connessione corrispondente alla funzione logica scelta ma con il valore negato: ad esempio volendo associare la funzione " fine rampa " all'uscita logica 1 attiva bassa si dovrà programmare la connessione 10 con il numero -6

 $( C10=-6 ).$ 

Nota: se si vuole configurare l'uscita logica 0 attiva bassa si dovrà impostare la connessione desiderata al valore -32

### <span id="page-11-0"></span>**1.2.2 Configurazione Uscite Analogiche**

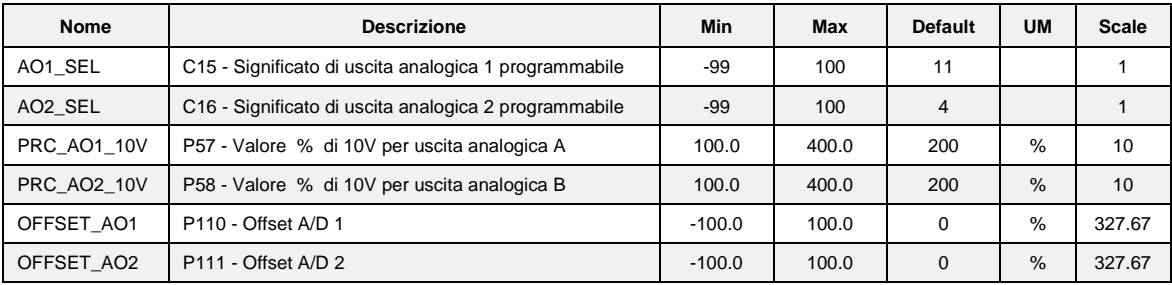

Si potranno avere al massimo due uscite analogiche VOUTA e VOUTB ± 10 V, 2mA.

A ciascuna delle due uscite è associabile una grandezza di regolazione interna scelta fra quelle dell'elenco sotto riportato; l'assegnazione viene fatta programmando la connessione relativa all'uscita interessata ,**C15** per VOUTA e **C16** per VOUTB ,con il numero, riportato nella tabella sottostante, corrispondente alla grandezza interessata. Mediante i parametri **P57** (per VOUTA) e **P58** (per VOUTB) è possibile inoltre impostare il valore percentuale delle grandezze scelte a cui far corrispondere la massima tensione in uscita (di default P57=P58=200% pertanto ai 10V in uscita corrisponderà il 200% della grandezza scelta). Di default in VOUTA si ha un segnale proporzionale alla corrente erogata dal convertitore(C15=11) ,in VOUTB si ha un segnale proporzionale alla velocità di lavoro (C16=4). E' possibile avere anche il valore assoluto della grandezza interna desiderata: a tal fine basterà programmare la connessione corrispondente con il numero desiderato negato: ad esempio ponendo C15=-21 si avrà in uscita un segnale analogico proporzionale al valore assoluto della frequenza di lavoro. E' possibile avere anche un'uscita analogica fissa a +10V, basterà impostare la connessione corrispondente a 64.

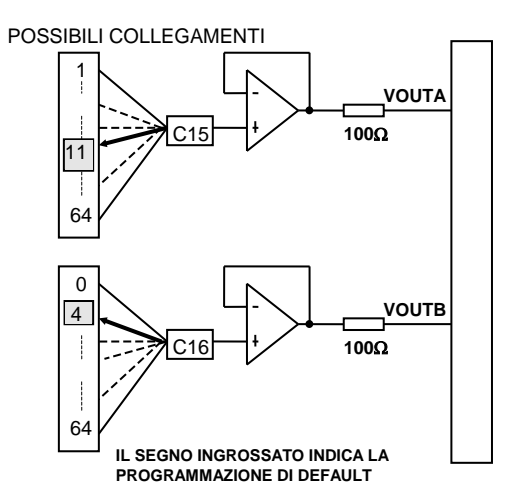

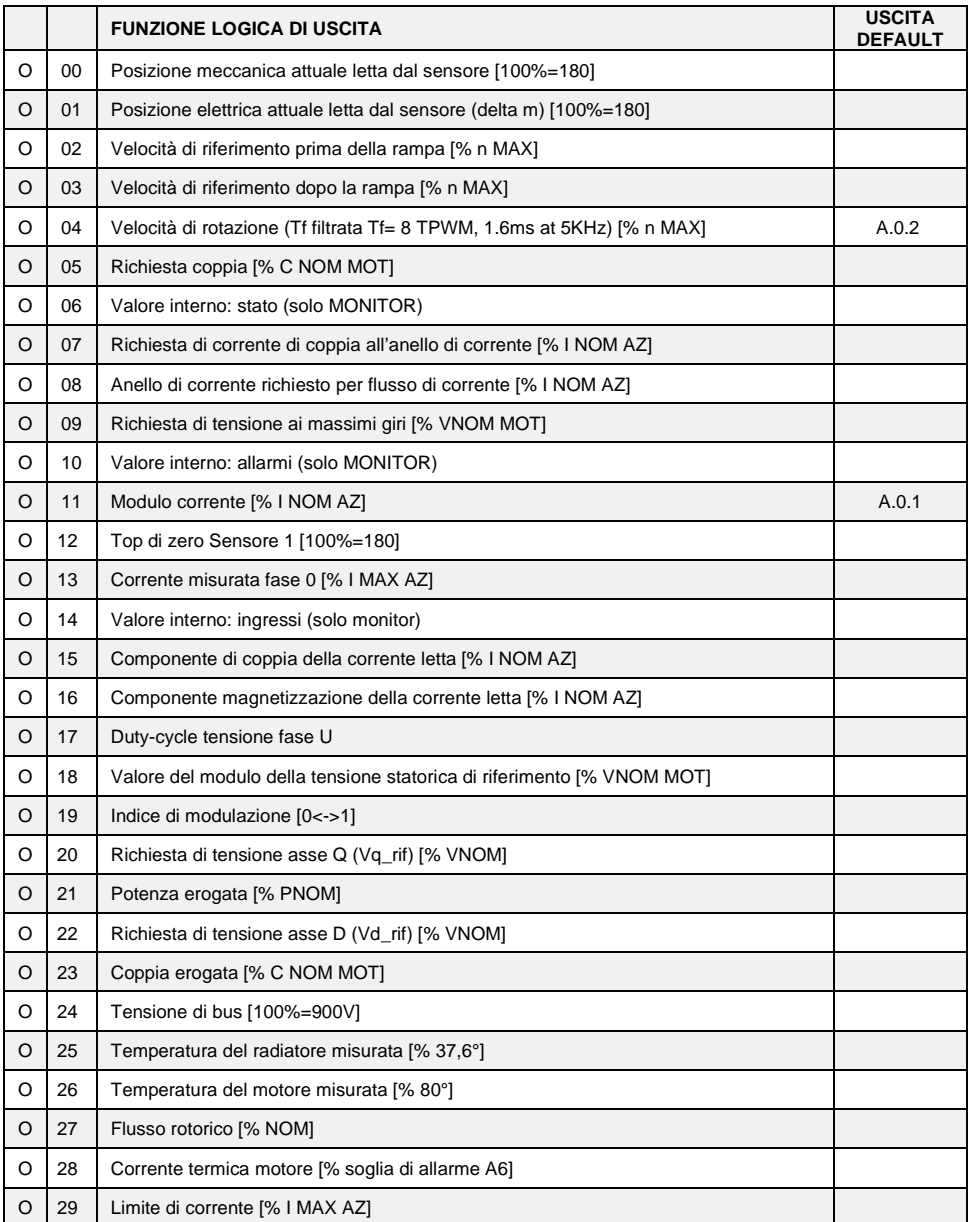

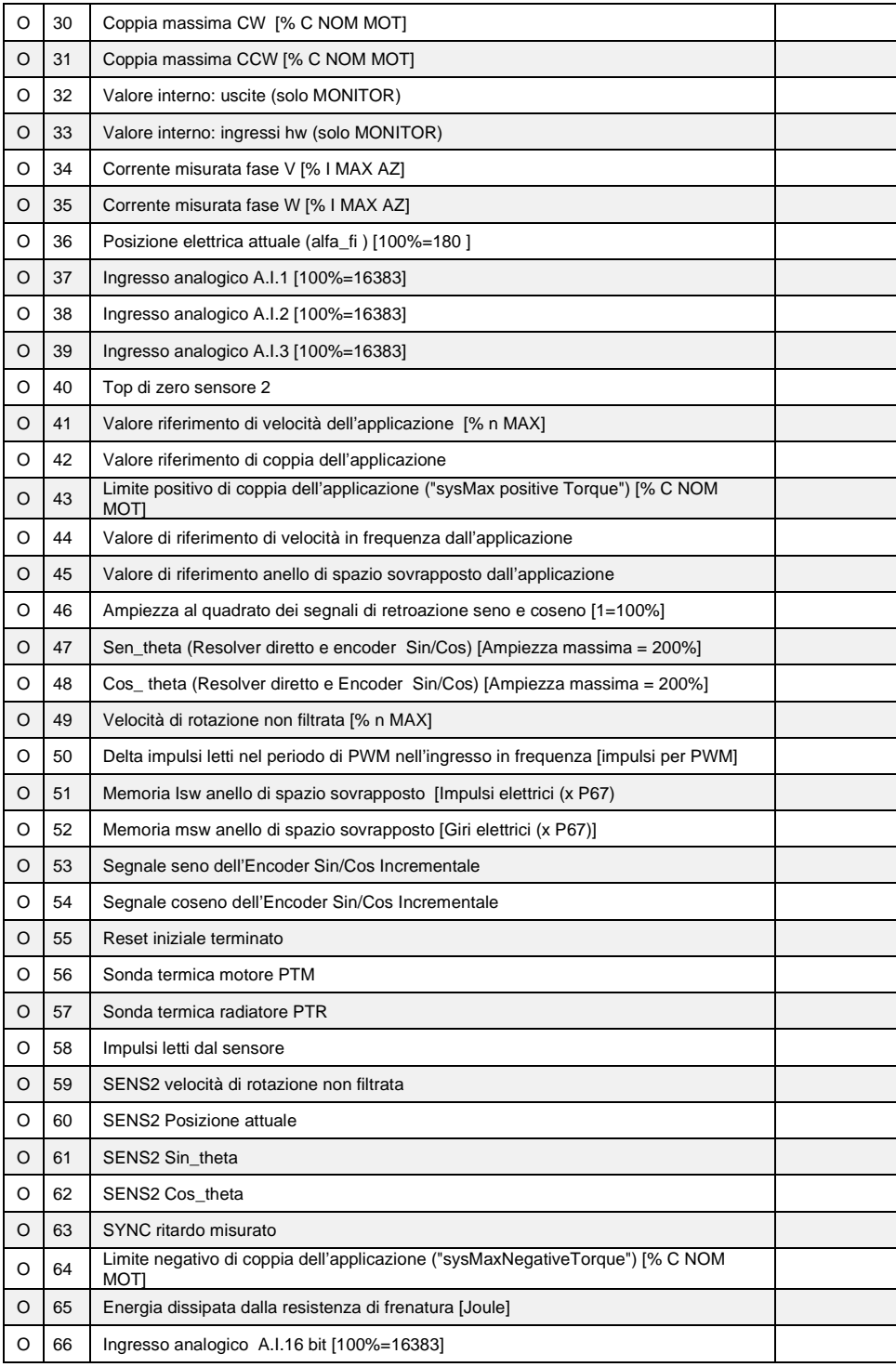

### <span id="page-14-0"></span>**1.2.3 Frequenza di Uscita**

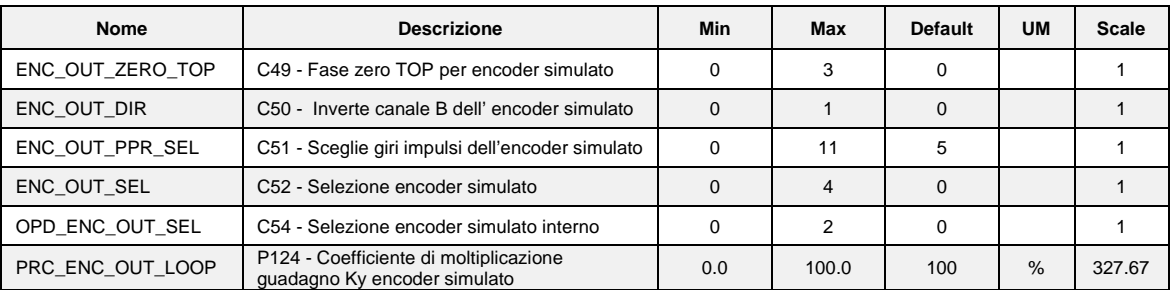

Con C52 è possibile scegliere il segnale di frequenza in uscita come indicato nella tabella seguente:

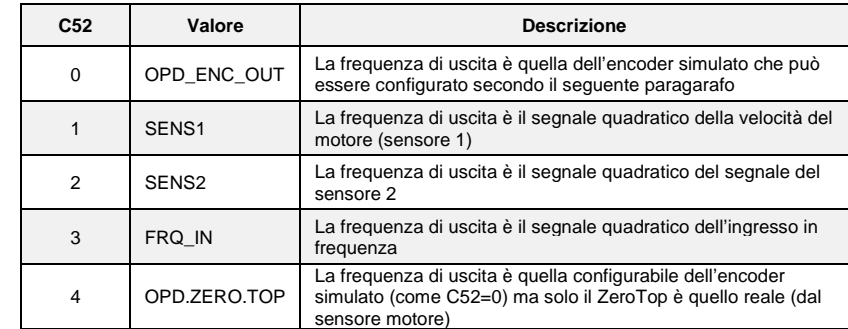

Con l'impostazione di default (C52=0) è possibile configurare i segnali di frequenza in uscita, ma ci sarà un piccolo jitter per la regolazione interna del PLL. Con C52=1 l'uscita viene prodotta direttamente dai segnali del sensore 1. Questa opzione, utilizzabile solo con Encoder o Encoder Sin Cos, assicura una buona stabilità dei segnali (senza jitter) ma non permette di scegliere il numero di impulsi per giro in uscita, poiché questi sono quelli del sensore.

Con C52=1, nel caso particolare della **decodifica del resolver con RDC19224,** valgono i seguenti limiti per la scelta del numero impulsi per giro, può essere fatto sempre con C51 e in base alla velocità massima e al numero di coppie polari del sensore:

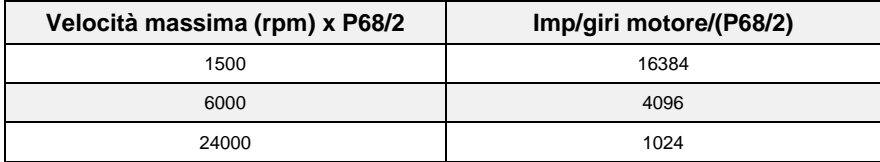

Con C52=2 l'uscita viene prodotta direttamente dai segnali del sensore 2, e con C52=3 l'uscita è uguale alla frequenza di ingresso.

#### **1.2.3.1 Segnali Encoder Simulato (C52=0)**

I segnali hanno una frequenza che dipende dai giri motore, del numero di coppie polari del sensore e dalla selezione fatta (vedi connessione **C51** nel Manuale d'Uso) ed hanno l'andamento nel tempo dipendente dal verso CW o CCW di rotazione e da **C50** come riportato nelle figure sottostanti:

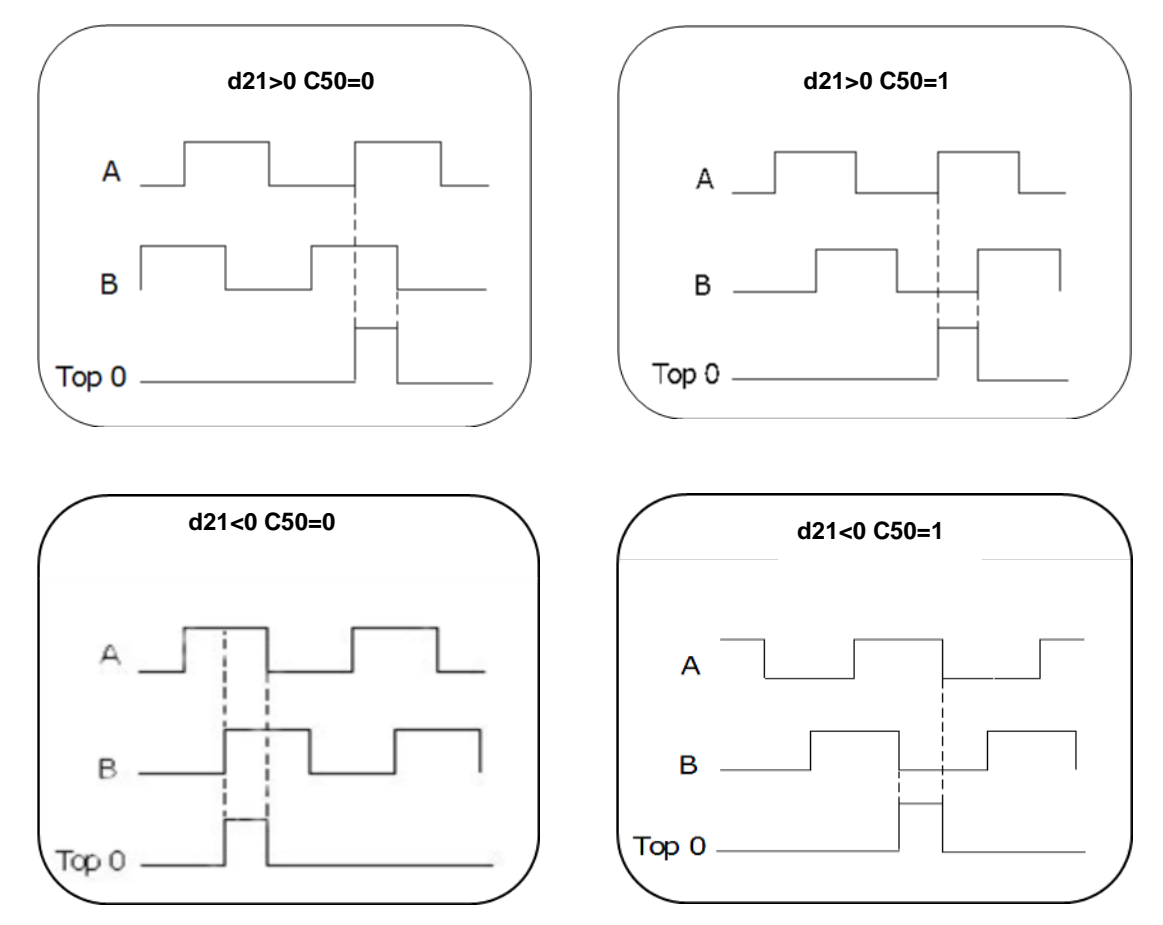

Le uscite del simulatore di encoder sono tutte pilotate da un " LINE DRIVER". Il loro livello nella versione standard del convertitore è riferito a +5V e quindi collegato all' alimentazione interna (TTL +5V). In opzione (da richiedere all'ordinazione) vi è la possibilità di riferirlo ad un'alimentazione proveniente dall'esterno compresa tra i +5V e i +24V, collegamento sui morsetti 5 e 6. Per l`immunità è opportuno utilizzare in arrivo un ingresso differenziale per evitare la formazione di maglie con lo zero del riferimento; per limitare l'effetto di eventuali disturbi è opportuno caricare tale ingresso (10mA max).

#### **È obbligatorio l'utilizzo di un cavo schermato a doppini twistati per eseguire un corretto collegamento.**

**ATTENZIONE: lo zero dell'alimentazione esterna GND viene accomunato con quello dell'azionamento 0V (non è optoisolato).**

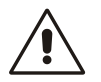

**ATTENZIONE: per il simulatore di encoder con alimentazione interna (versione standard del convertitore) non collegare il morsetto 5 (+VccIN) perchè potrebbe danneggiare seriamente il convertitore, e settare il SW1 switch come indicato nell'immagine che segue.**

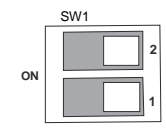

**ATTENZIONE: per il simulatore di encoder con alimentazione esterna, bisogna collegare il morsetto 5 (Vccin) e 6 (GND) e settare il SW1 switch come indicato nell'immagine che segue.**

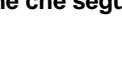

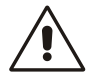

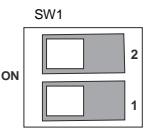

#### **1.2.3.2 Configurazione dell'uscita di simulazione encoder**

I due canali di simulazione encoder di tipo bidirezionale potranno avere un numero di impulsi per giro motore selezionabile con **C51** secondo la seguente tabella funzione anche delle coppie polari del sensore:

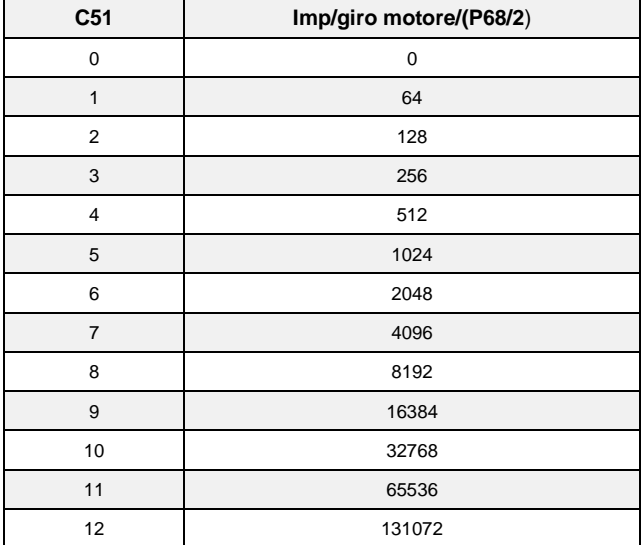

**ATTENZIONE: La scelta del numero di impulsi per giro è legata alla velocità massima raggiungibile e al numero delle coppie polari del sensore (P68/2). In caso di incompatibilità tra impulsi giro e velocità scatta l'allarme A15 codice 1** 

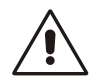

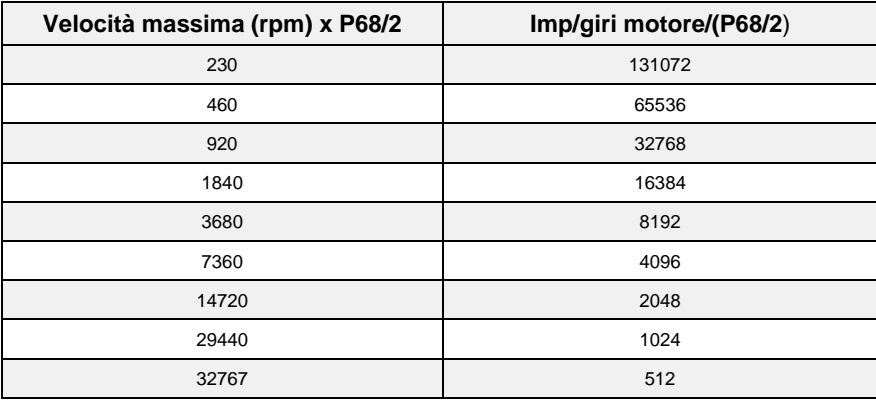

Il valore di default di **C51**=5 che corrisponde a 1024 impulsi/giro Come si vede il numero di impulsi dipende anche dal numero di poli del sensore, impostati al parametro **P68**, ed in particolare valgono i numeri sopra scritti se il sensore è a due poli. L'uscita degli impulsi è pilotata da un line driver (ET 7272), la limitazione sul numero di impulsi giro legata alla velocità massima è effettuata per avere una frequenza massima per canale non superiore a 500kHz.

#### **1.2.3.3 Significato Encoder Simulato**

La connessione **C54** permette di selezionare due diverse modalità di lavoro dell'Encoder simulato:

- **Encoder Simulato Assoluto C54=0** (default): in questa modalità viene gestito anche il terzo canale (impulso di zero) ma si dovrà tollerare una correzione nei canali di simulazione encoder al primo passaggio per l'impulso di zero del sensore.
- **Encoder Simulato Incrementale C54=1**: in questa modalità i canali di simulazione encoder seguiranno gli spostamenti del motore in modo incrementale ed il terzo canale (impulso di zero) perderà di significato
- **Riferiemento Encoder Simulato C54=2**: in questo modo i canali dell'encoder simulato seguono il riferimento di velocità, e i terzo canale (impulso zero) perde di significato fisico. Se l'azionamento non lavora in limite di coppia la velocità di riferimento segue perfettamente la velocità reale.

Questa scelta è significativa nei sensori che prevedono un impulso di zero (Encoder, Encoder e sonde di Hall, Sin/Cos Encoder), negli altri casi (Resolver, Endat) la scelta è ininfluente e l'Encoder Simulato è sempre assoluto, senza peraltro alcuna correzione sui canali di simulazione.

Il terzo canale genera un numero di impulsi di zero in fase col canale A, pari al numero di poli del sensore diviso due (P68/2) ; in particolare si ha un unico impulso di zero per giro motore con un sensore a due poli.

La posizione dell'impulso di zero dipende dal calettamento del sensore sull'albero motore; comunque rispetto alla posizione originale, decodifica dello zero della posizione del resolver, tale posizione può essere spostata con passi di 90°elettrici (relativi al sensore) con la connessione **C49** secondo la seguente tabella:

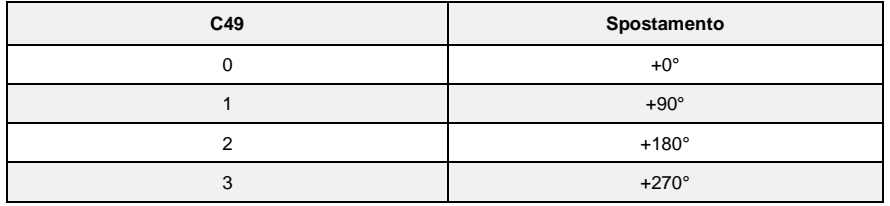

Il valore di default è 0.

Tali gradi elettrici corrispondono ai gradi meccanici se il sensore è a due poli. La connessione **C50**  inverte il canale B dell' encoder simulato invertendo cosi la sua fase rispetto al canale A, a pari senso di rotazione del motore.

Per default **C50**=0

Con il P124 (default = 100%) è possibile ridurre l'anello di guadagno. Questo può aumentare la stabilità del sistema, ma ridurre la risposta di velocità.

# <span id="page-18-0"></span>**2 ALLARMI**

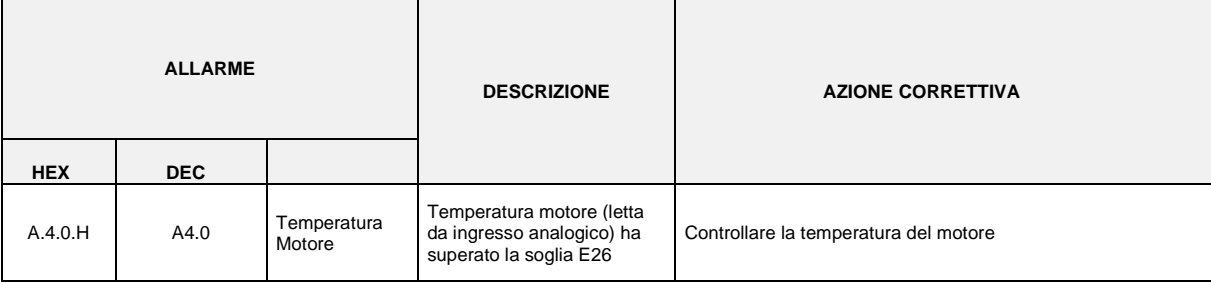

# <span id="page-18-1"></span>**3 REVISION HISTORY**

**Rev. 30.00** (15/12/2016), Minimum core target: Opendrive Brushless 22.11/ Async 12.11

**Issues fixed**

**New Functionality**

1 **First revision of function**

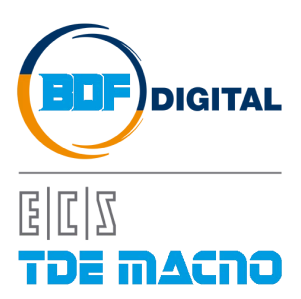

Via dell'Oreficeria, 41 36100 Vicenza - Italy Tel +39 0444 343555 Fax +39 0444 343509 www.bdfdigital.com